# APSC 1001 & CS 1010

# Deep dive into Raspberry Pi with Python

Prof. Kartik Bulusu, MAE Dept. **Teaching Assistants:** 

**School of Engineering** 

& Applied Science

Sara Tenaglio, BME Dept. Catherine Karpova, BME Dept. Zachary Stecher, CEE Dept.

**Learning Assistants:** Jonathan Terry, CS Dept. Ethan Frink, MAE Dept. Jack Umina, CS Dept. Olivia Legault, CS Dept. Alexis Renderos, MAE Dept.

Photo: Kartik Bulusu Photo: Kartik Bulusu

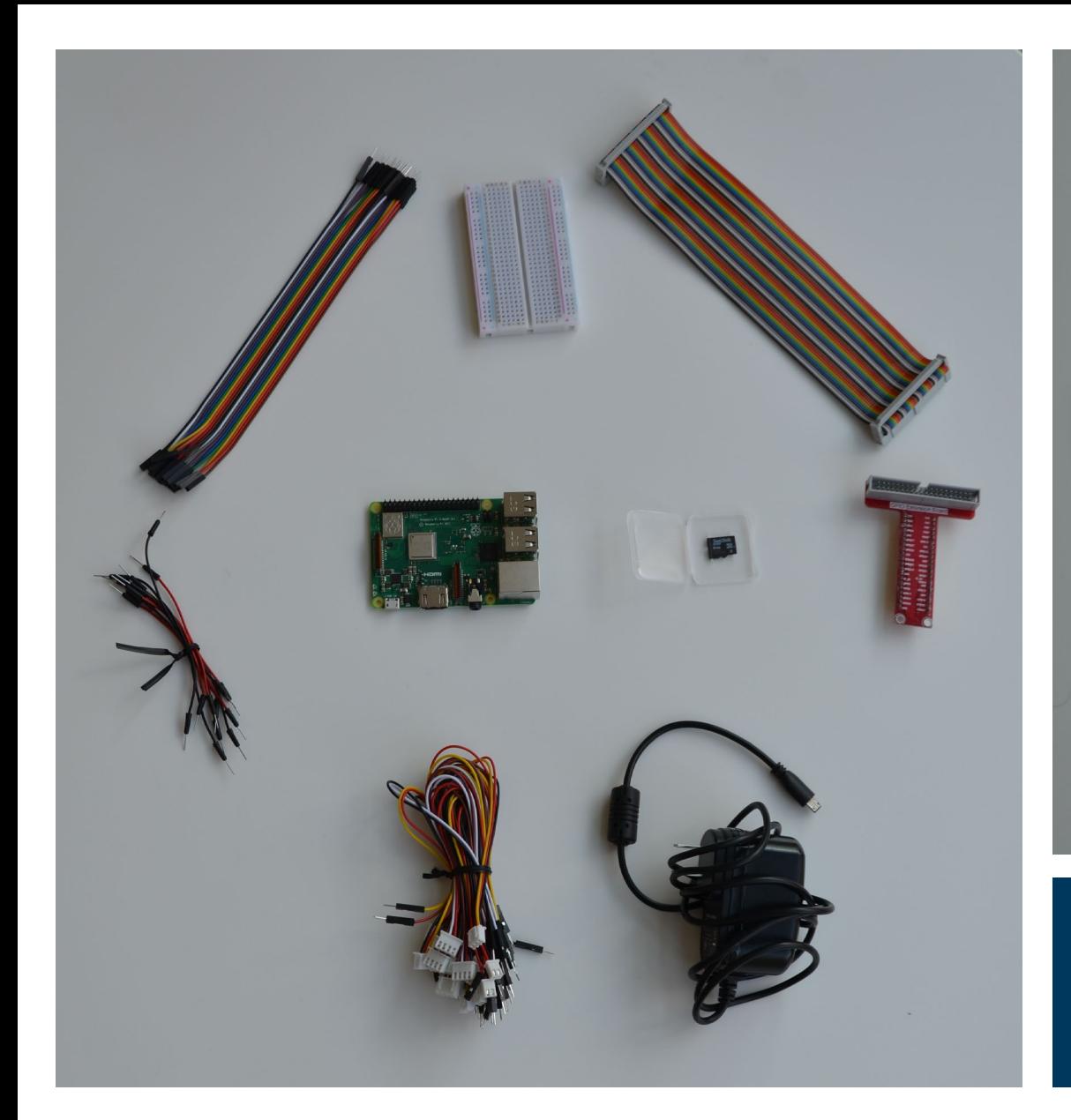

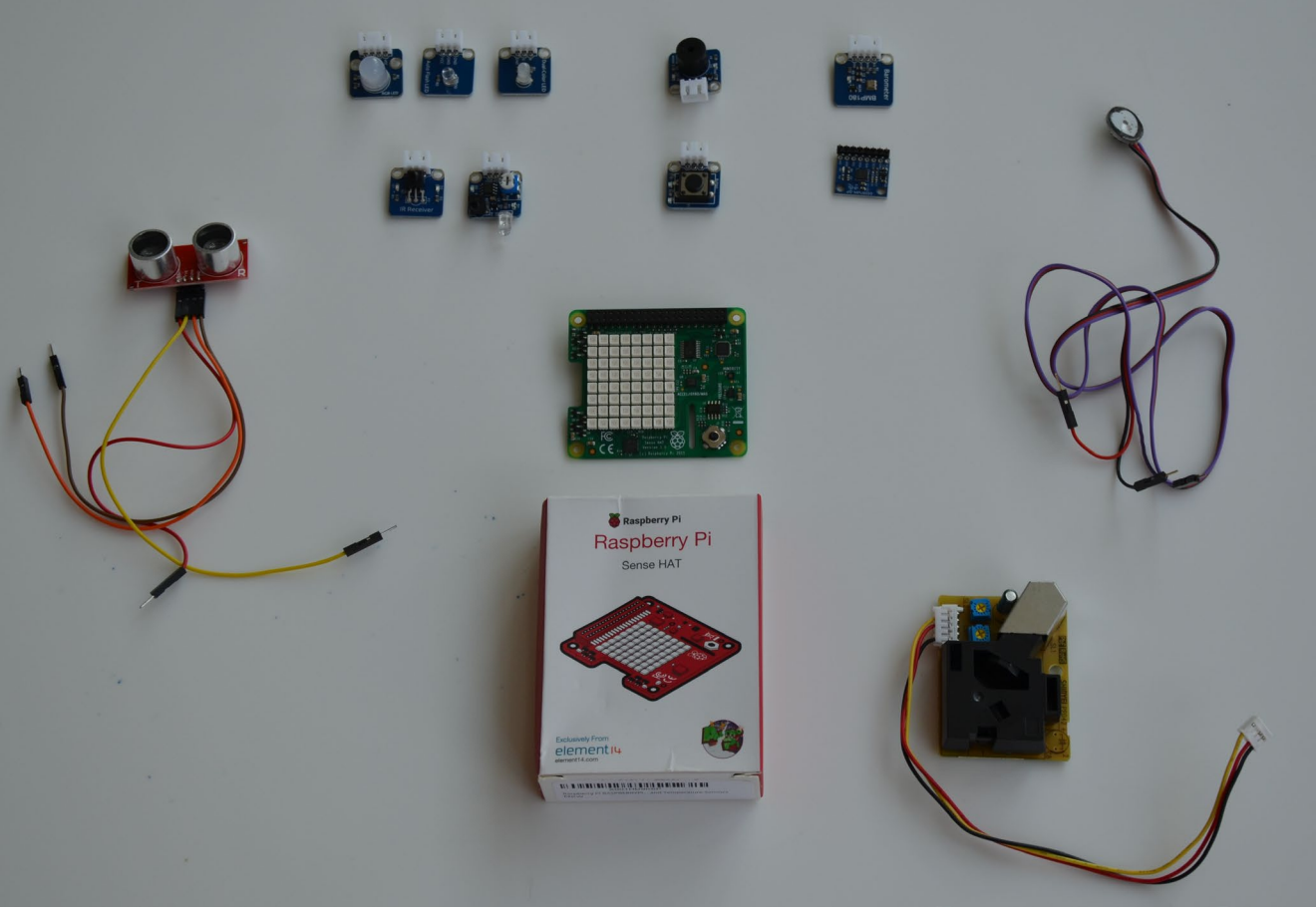

## Components and sensors in your kits

School of Engineering<br>& Applied Science

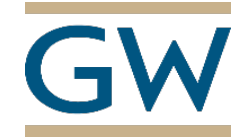

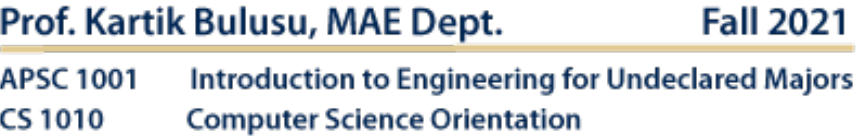

## Raspberry Pi Hardware and Connections

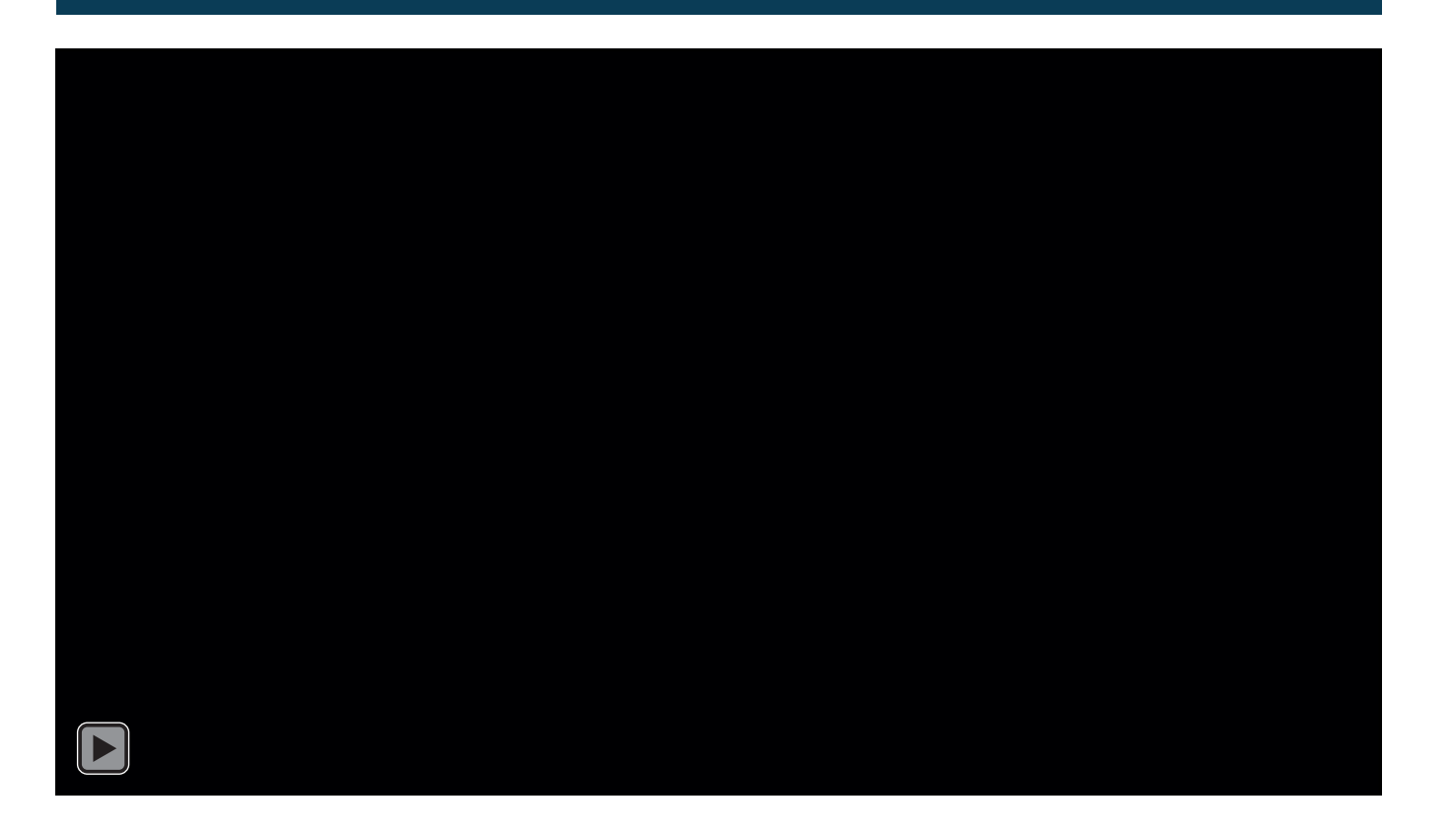

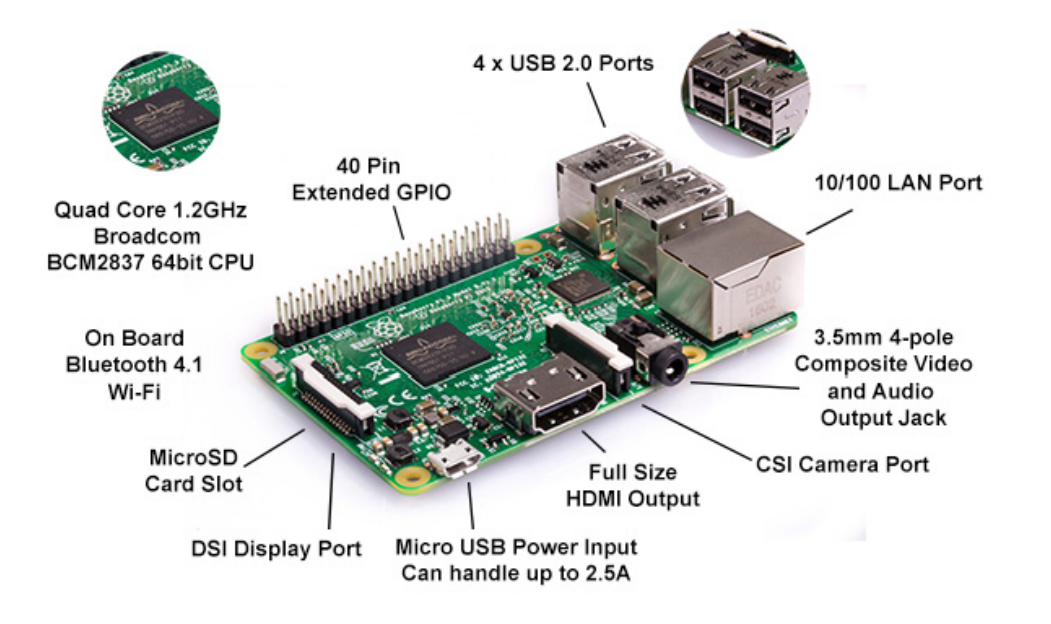

Source: https://opensensorhub.org/2019/05/19/kinect-support-on-raspberrypi-3b/

#### **School of Engineering** & Applied Science THE GEORGE WASHINGTON UNIVERSITY

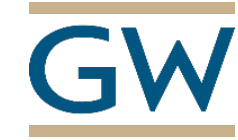

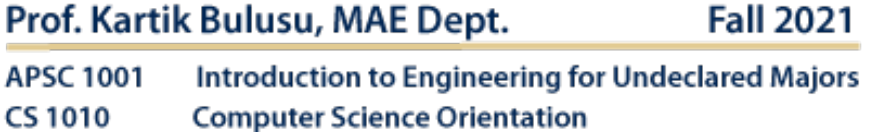

#### Connect the Raspberry Pi Model 3 B+ (RPi) to a bread board  $\blacksquare$  Access to the RPi in the laboratory

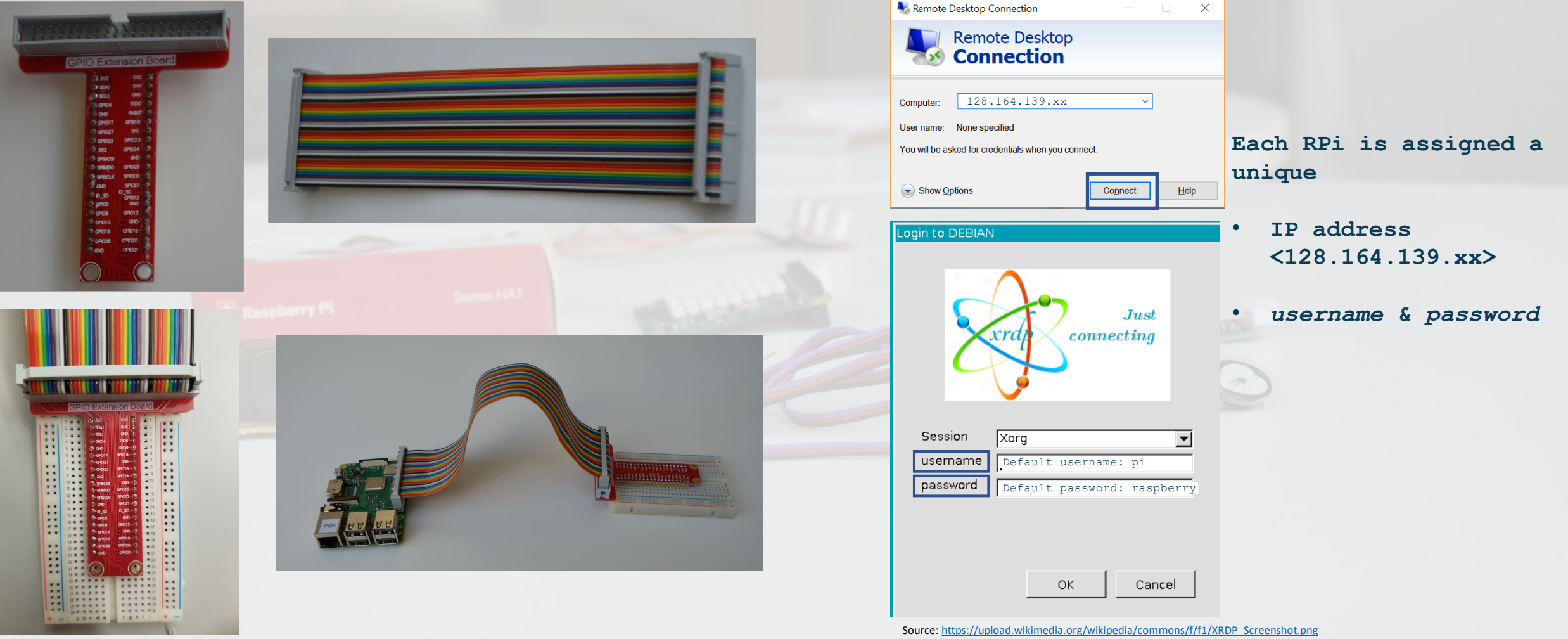

School of Engineering & Applied Science

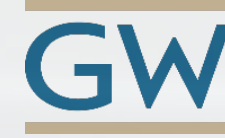

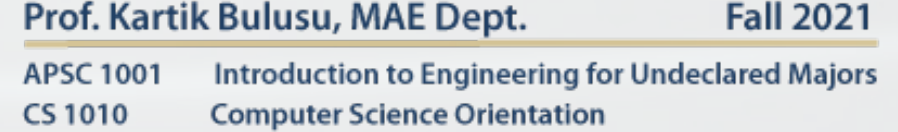

#### Know your Light Emitting Diode (LED)

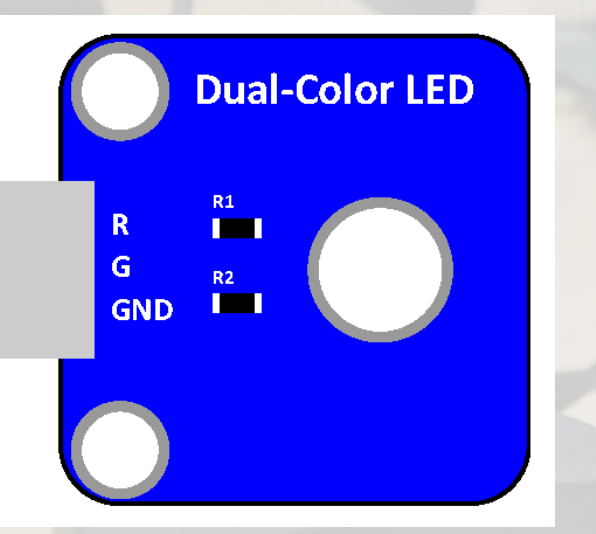

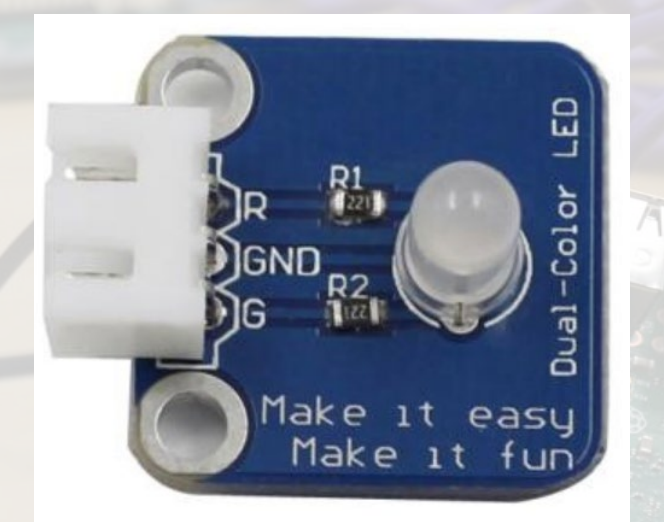

Source: [https://www.sunfounder.com/learn/lesson-1-dual](https://www.sunfounder.com/learn/lesson-1-dual-color-led-sensor-kit-v2-0-for-b.html)color-led-sensor-kit-v2-0-for-b.html

A dual-color light emitting diode (LED) is capable of emitting two different colors of light, typically red and green.

#### **Application:**

Variety of devices, such as televisions, digital cameras, and remote controls deploy these type LEDs.

**Connector:** 3-pin anti-reverse cable

**School of Engineering** & Applied Science

THE GEORGE WASHINGTON UNIVERSITY

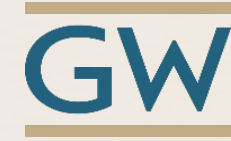

Prof. Kartik Bulusu, MAE Dept. **Fall 2021 APSC 1001** Introduction to Engineering for Undeclared Majors **CS1010 Computer Science Orientation** 

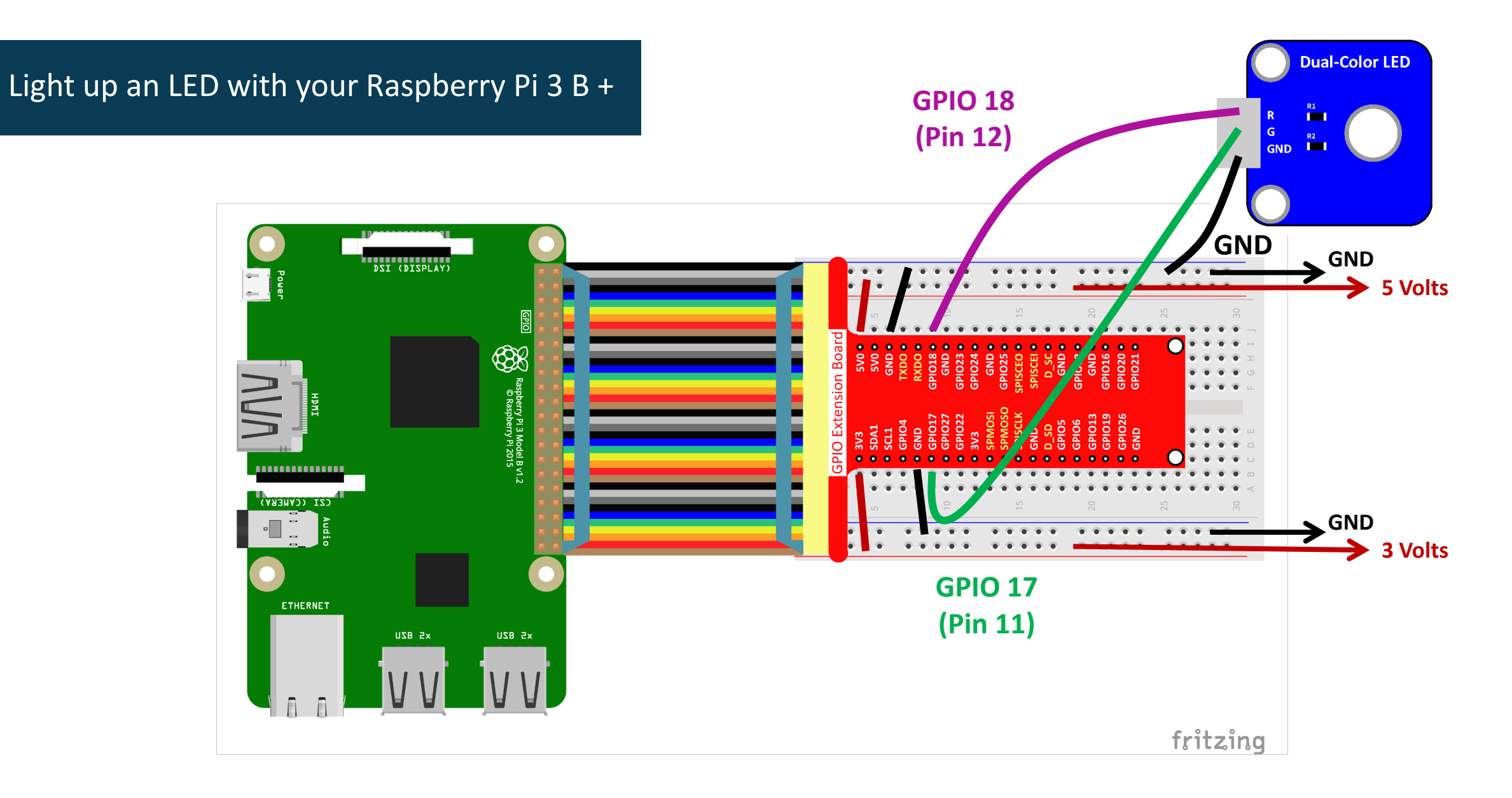

#### School of Engineering & Applied Science

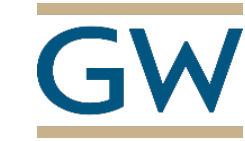

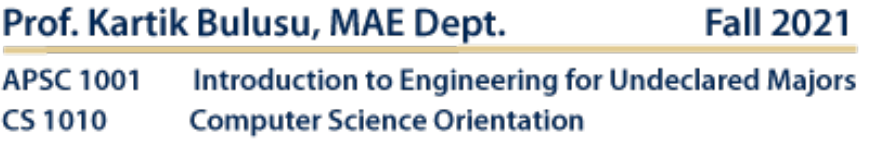

#### Know some programming paradigms

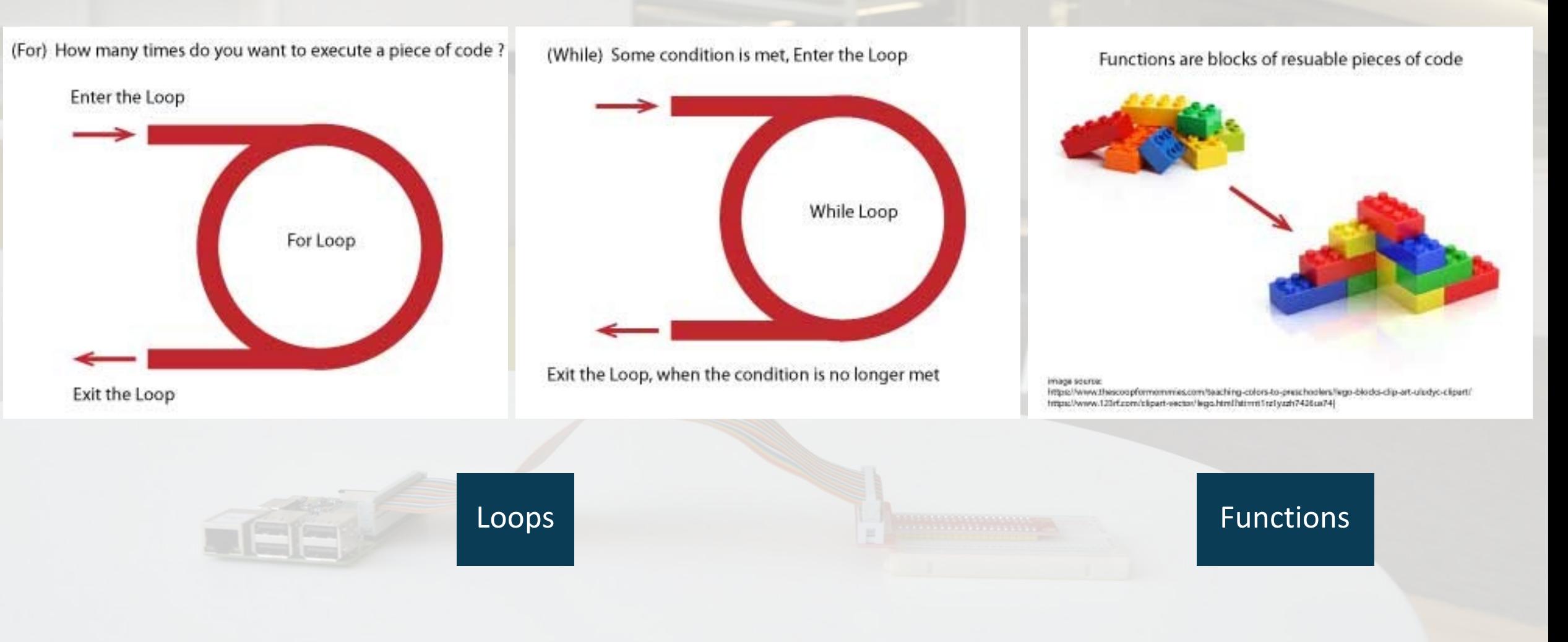

School of Engineering & Applied Science

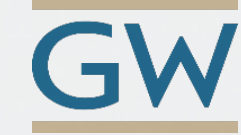

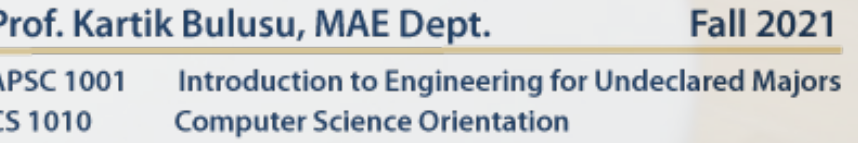

### A simple python code to kick start your Raspberry Pi Model 3 B+ (RPi)

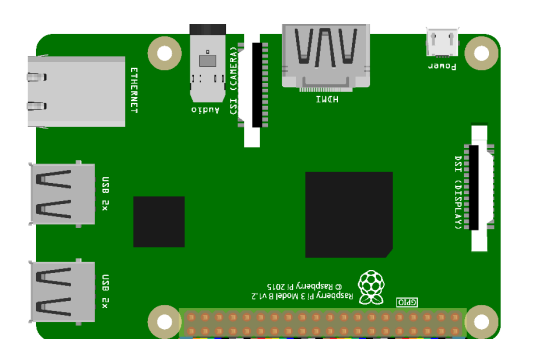

**import RPi.GPIO as GPIO import time GPIO.setmode(GPIO.BOARD) for i in range(0,15):**

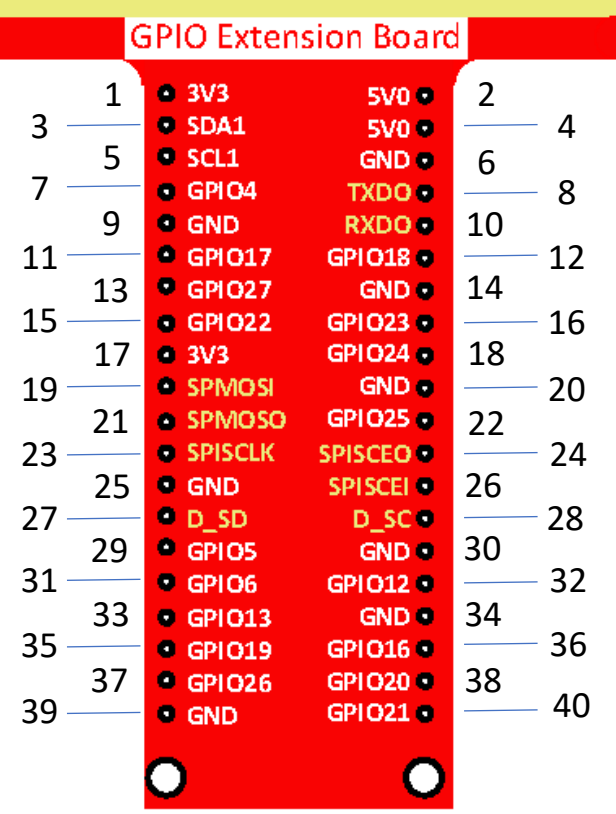

**GPIO.setup(12, GPIO.OUT)**

**GPIO.output(12, GPIO.HIGH) time.sleep(0.5) GPIO.output(12, GPIO.LOW) time.sleep(0.5) print(i) GPIO.cleanup()**

**School of Engineering** & Applied Science

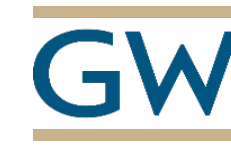

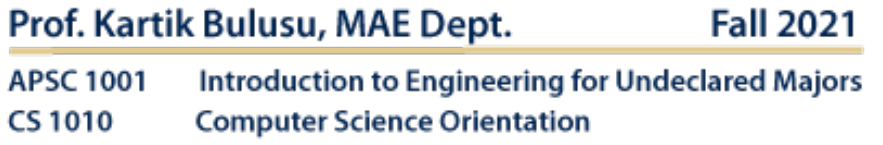

A simple python code to kick start your Raspberry Pi Model 3 B+ (RPi)

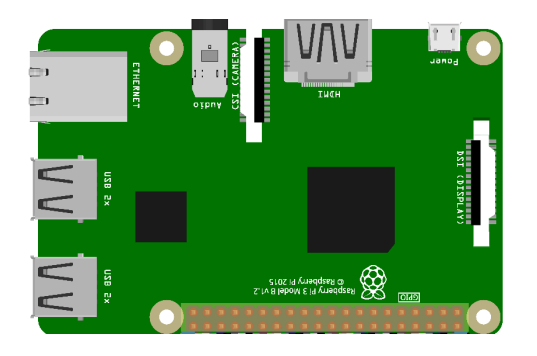

**import RPi.GPIO as GPIO import time GPIO.setmode(GPIO.BOARD) GPIO Extension Board** 1 2 3V3 5V0 3V1<br>1 5V0 8 3 — 4 5 SCL1 GND 6 6<br>5 GPIO4 TXDO 6 7 8  $•$  GND  $\blacksquare$ 10 9 **RXDO**  $11$   $\longrightarrow$   $\bullet$  GPI017 GPI018  $\longrightarrow$  12<br>13  $\bullet$  GPI027 GND  $\bullet$  14  $15 - 13$   $\bullet$  GPIO27 GND  $\bullet$   $14$ <br> $15 - \bullet$  GPIO22 GPIO23  $\bullet$   $-$ **17 a** GPIO22 **GPIO23 a**  $\frac{1}{18}$  16  $17 \cdot 303$  GPIO24  $\cdot 18$ <br>19  $\cdot$  SPMOSI GND  $\cdot$  20 **19 SPMOSI GND 6 4 4 SPMOSO GPIO25 6 22** 21 SPMOSO GPIO25 22<br>23 SPISCLK SPISCEO **23 SPISCLK SPISCEO 8 26**<br>**24 GND 5PISCEI 9 26** 25 GND SPISCELS<br>27 GD\_SD D\_SC **27 28** D\_SD D\_SC D\_SC D\_CD 28  $31 \longrightarrow 29$  GPIOS GND 30 3<mark>2 5PIO6 5PIO12 32</mark><br>32 5PIO13 5ND 34 33 34 GPI013 GND 3<br>34 34 GPI019 GPI016 3  $35 - 36$  GPI019 GPI016  $-36$  $\begin{array}{|c|c|c|c|c|}\n \hline\n 39 & 37 & 60026 & 601020 & 38 \\
\hline\n 39 & 600 & 601021 & -\n \end{array}$  $\bullet$  GND GPIO21  $\bullet$  40

**GPIO.setup(12, GPIO.OUT)**

#### **def loop():**

**while True:**

**GPIO.output(12, GPIO.HIGH) time.sleep(0.5) GPIO.output(12, GPIO.LOW) time.sleep(0.5)**

**def destroy(): GPIO.output(12, GPIO.LOW) # Turn off all leds GPIO.cleanup()**

**if \_\_name\_\_ == "\_\_main\_\_": try: loop() except KeyboardInterrupt: destroy()**

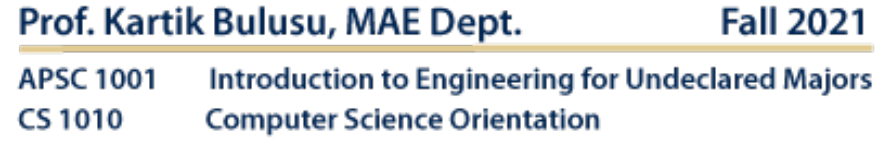

#### **School of Engineering** & Applied Science

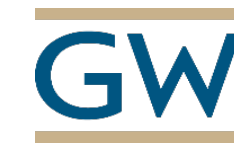